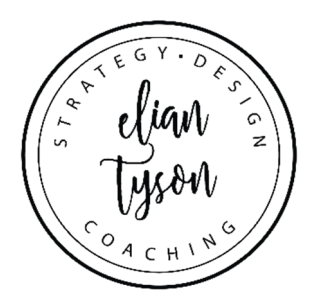

# **Centralized email set up for your business with Gmail**

This is a great way to have multiple accounts going to a central address… And saving a headache of having just one place to check your messages.

# **Initial account setup**

You will need to have either a new or existing a gmail account for this. If you are setting up a new account, make something that you wouldn't be embarrassed if someone accidently got a message from you from this. For example, I could set up an email address called elianbusiness@gmail.com. While it might not be ideal if someone were to get an email from that address, it wouldn't be too weird. You could use your business name as well.

# **Email hosting account setup information**

You need the following from the person who setup your email accounts.

- Username (your full email address ie. eliantyson@eliantyson.com
- Password
- Incoming server name ie. server2.webhostserver.net
- Incoming pop port number ie 995
- Outgoing server name ie. server2.webhostserver.net
- Outgoing port number ie 465

### **Gmail setup**

- Go to gmail and login if necessary
- Go to settings in the righthand corner
- Go to the Accounts and Import tab
- Scroll down to Check mail from other accounts
- Click on Add a mail account
- In the pop-up window, add the email address and click next
- In the next window, enter your username (email address), password, incoming server name and port number; click any of the boxes if you would like; click save changes
- It will ask you if you would like to send mail as that account as well and select yes.
- You will need to verify the changes via an email gmail will send you.

### **Notes**

- You can have up to 5 incoming mail accounts. If you need more, have a few forward to another from your hosting account.
- You can have more than 5 outgoing accounts.
- You can have a different signature line for each of the email accounts you send as.

### **For more great business building tips for small businesses,**

**please follow along at eliantyson.com, subscribe to the podcast or find me on the socials.**